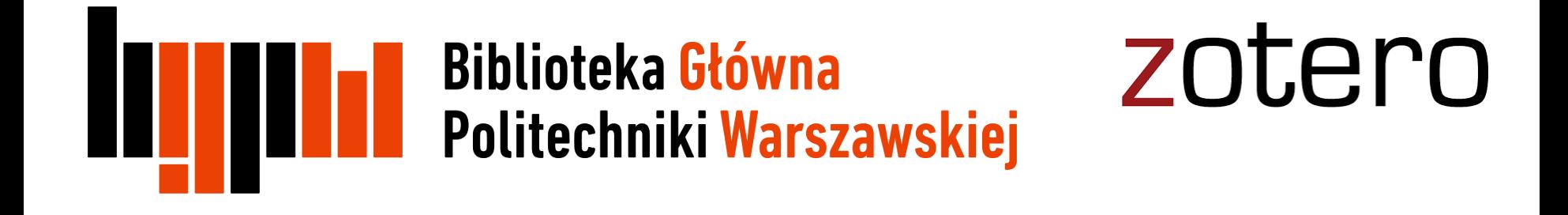

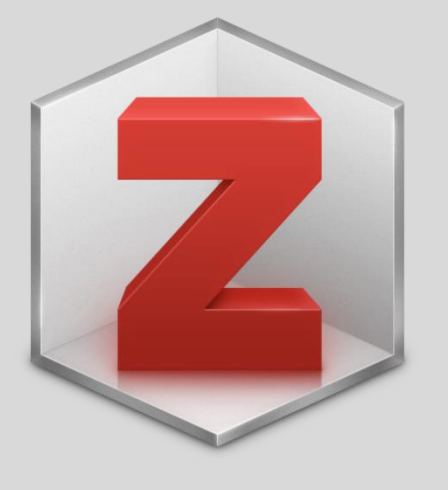

# Zotero

Interfejs programu

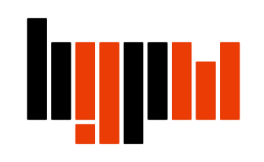

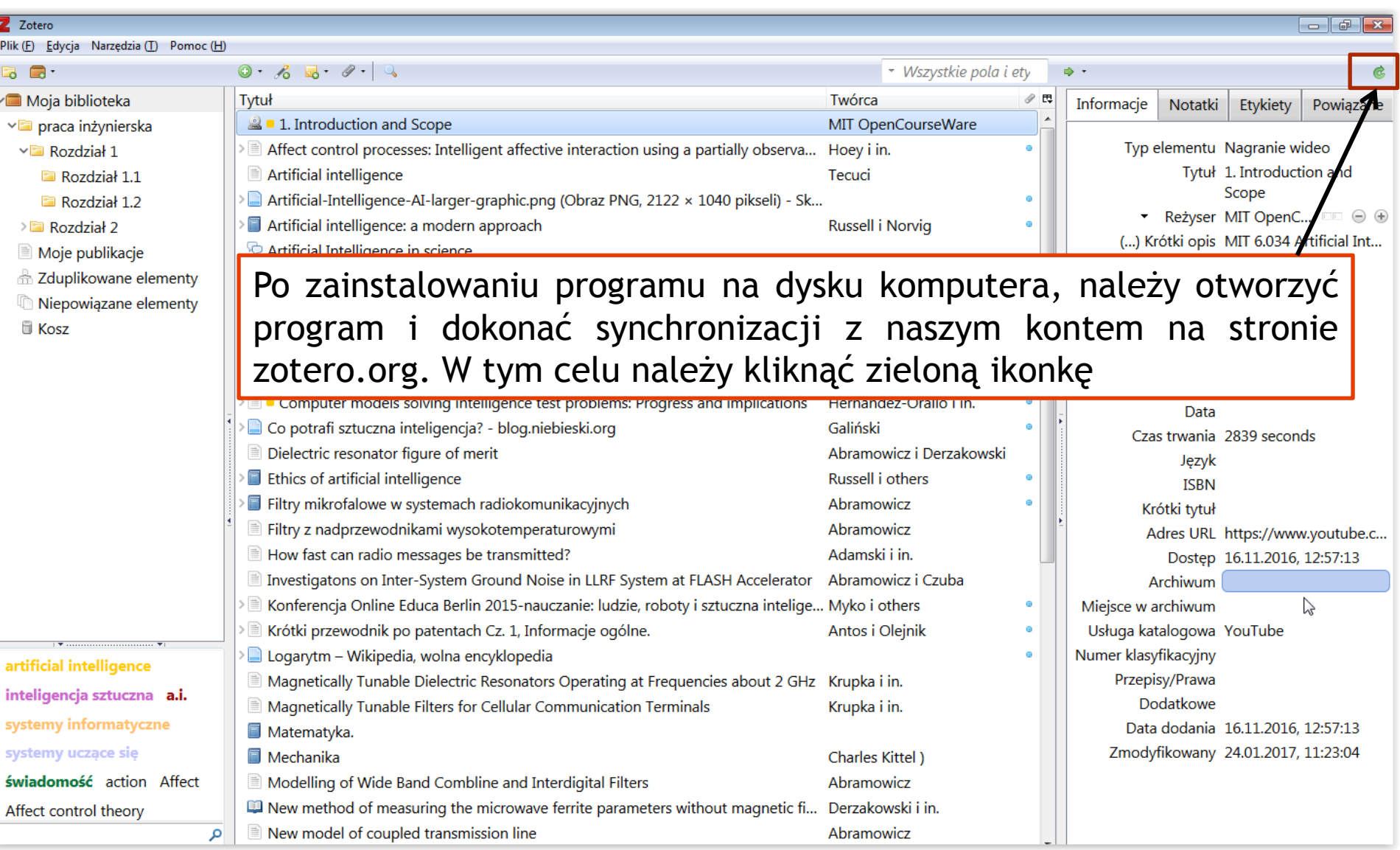

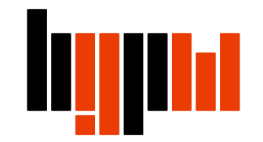

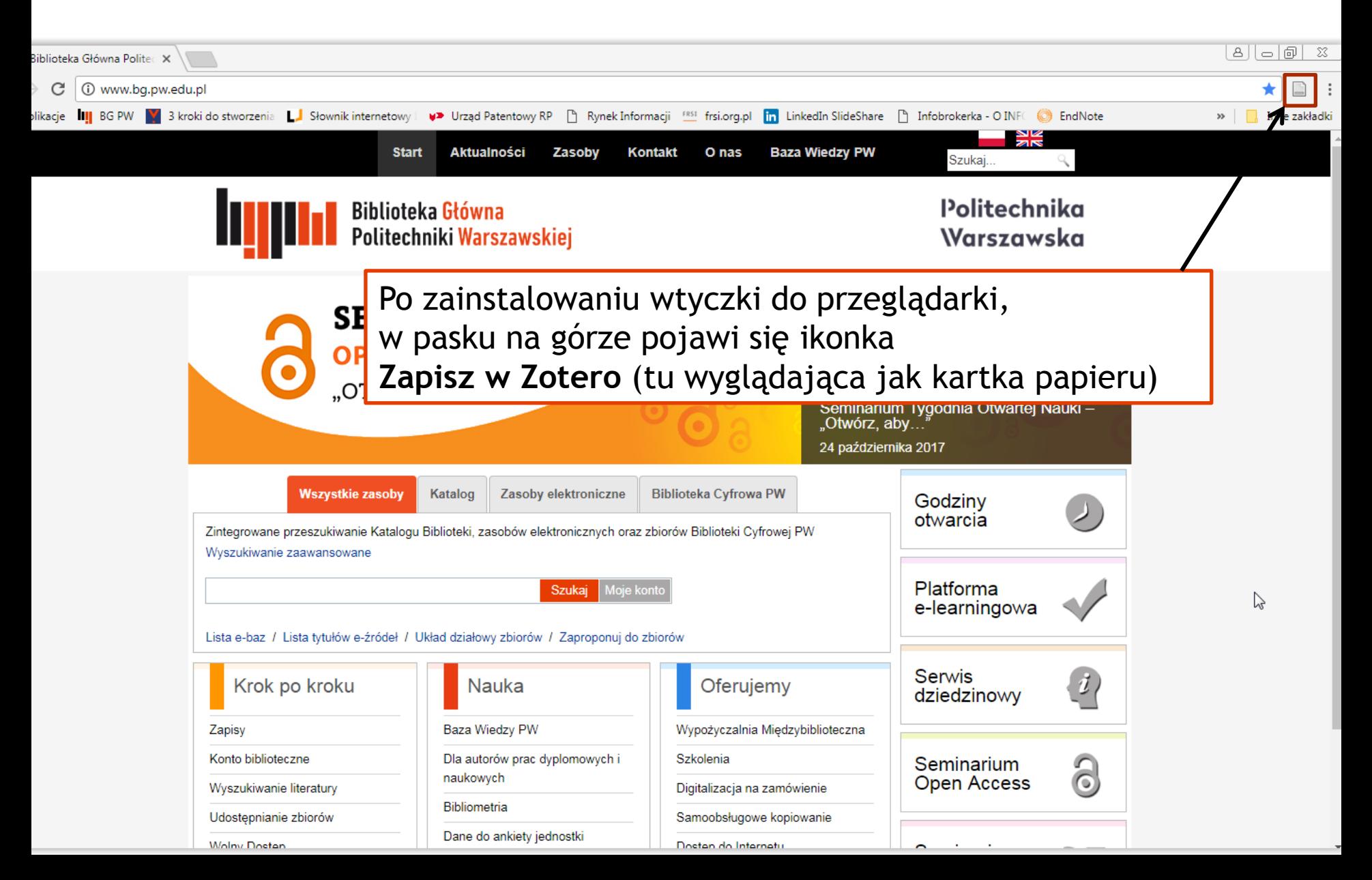

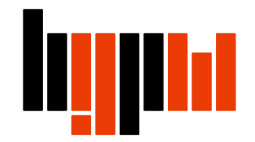

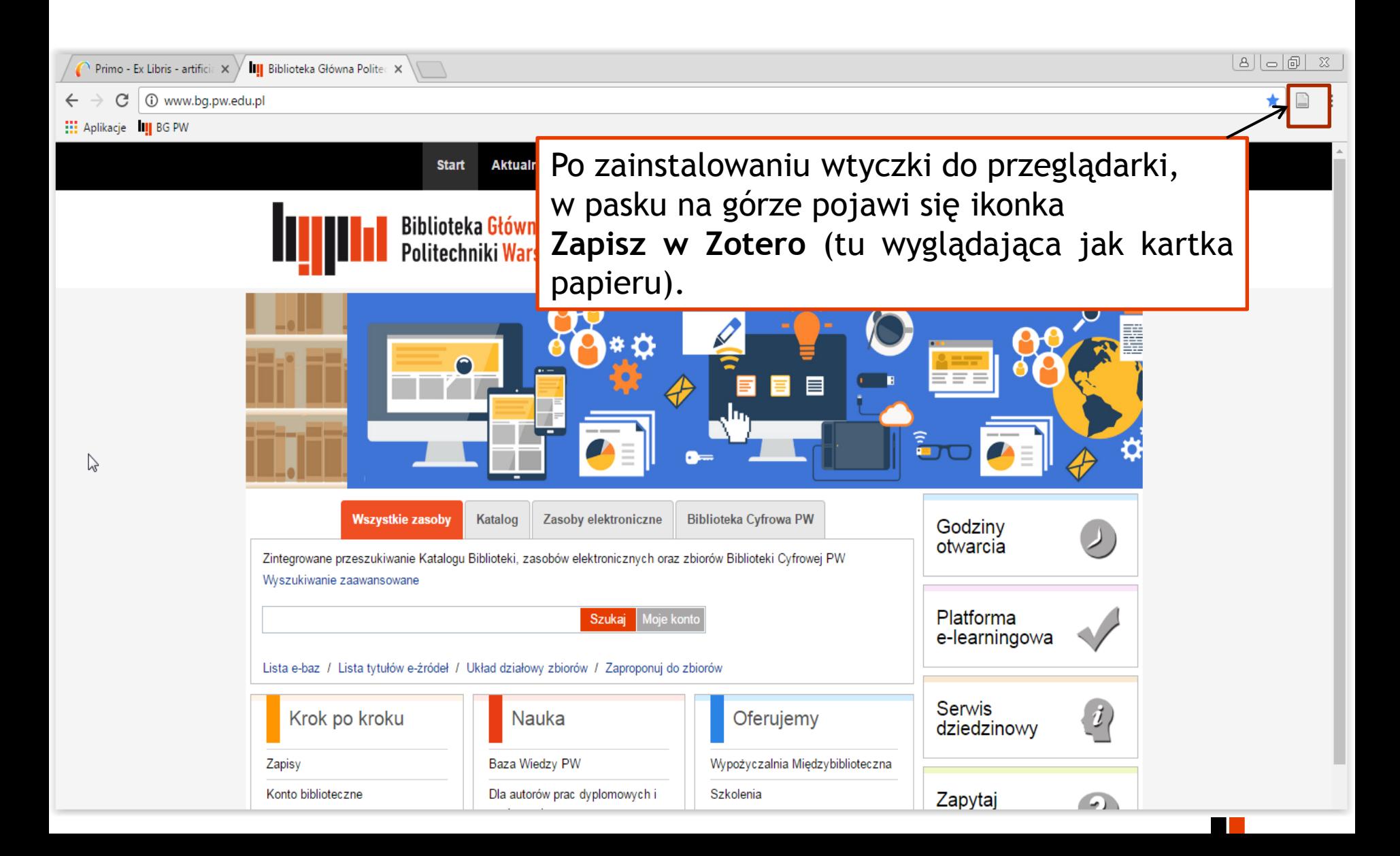

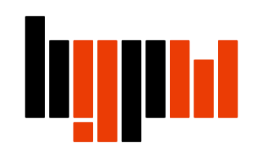

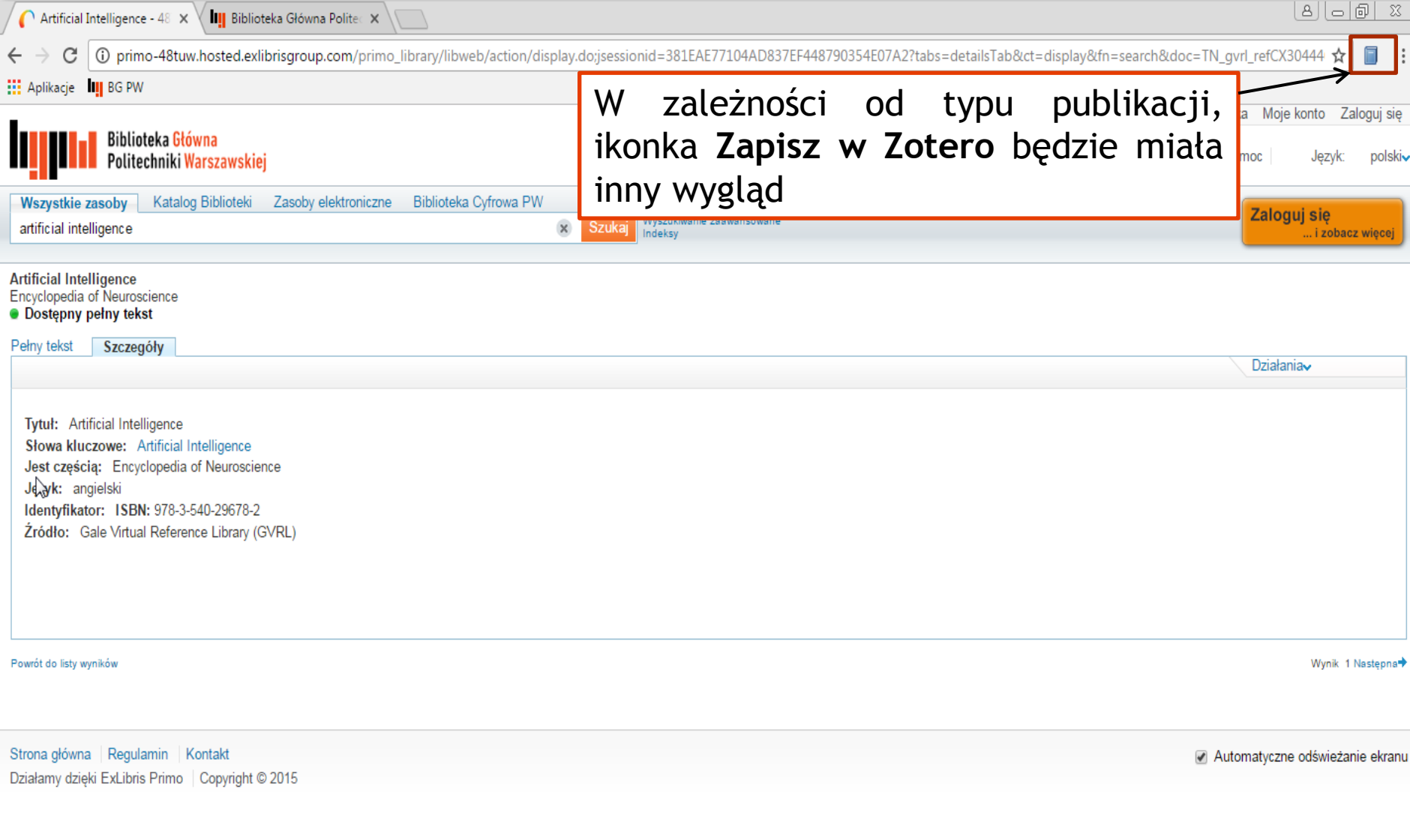

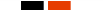

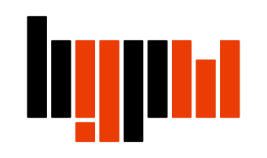

ľ

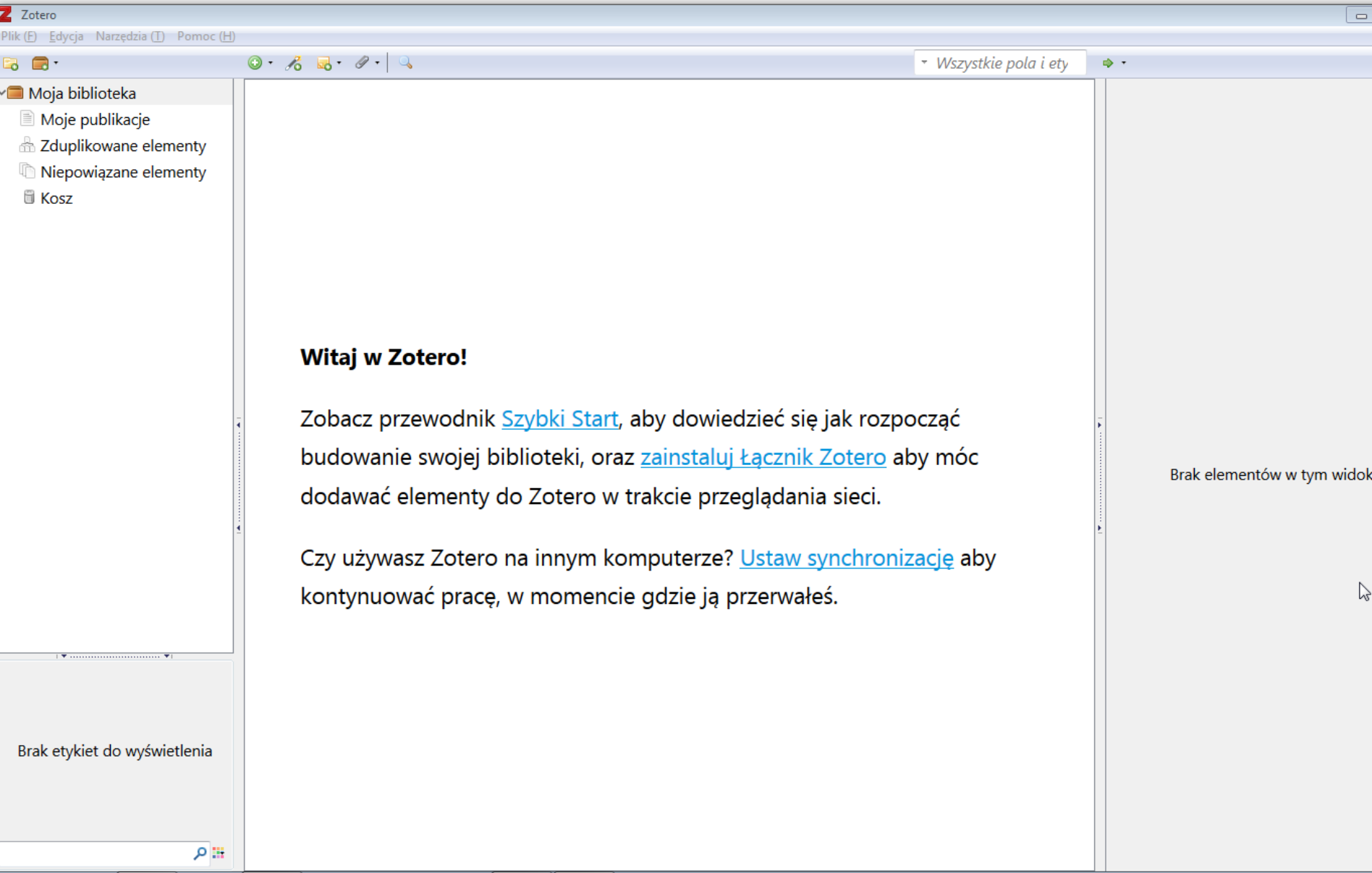

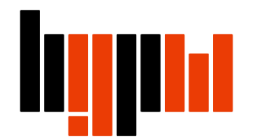

ि

88

 $\circ$ 

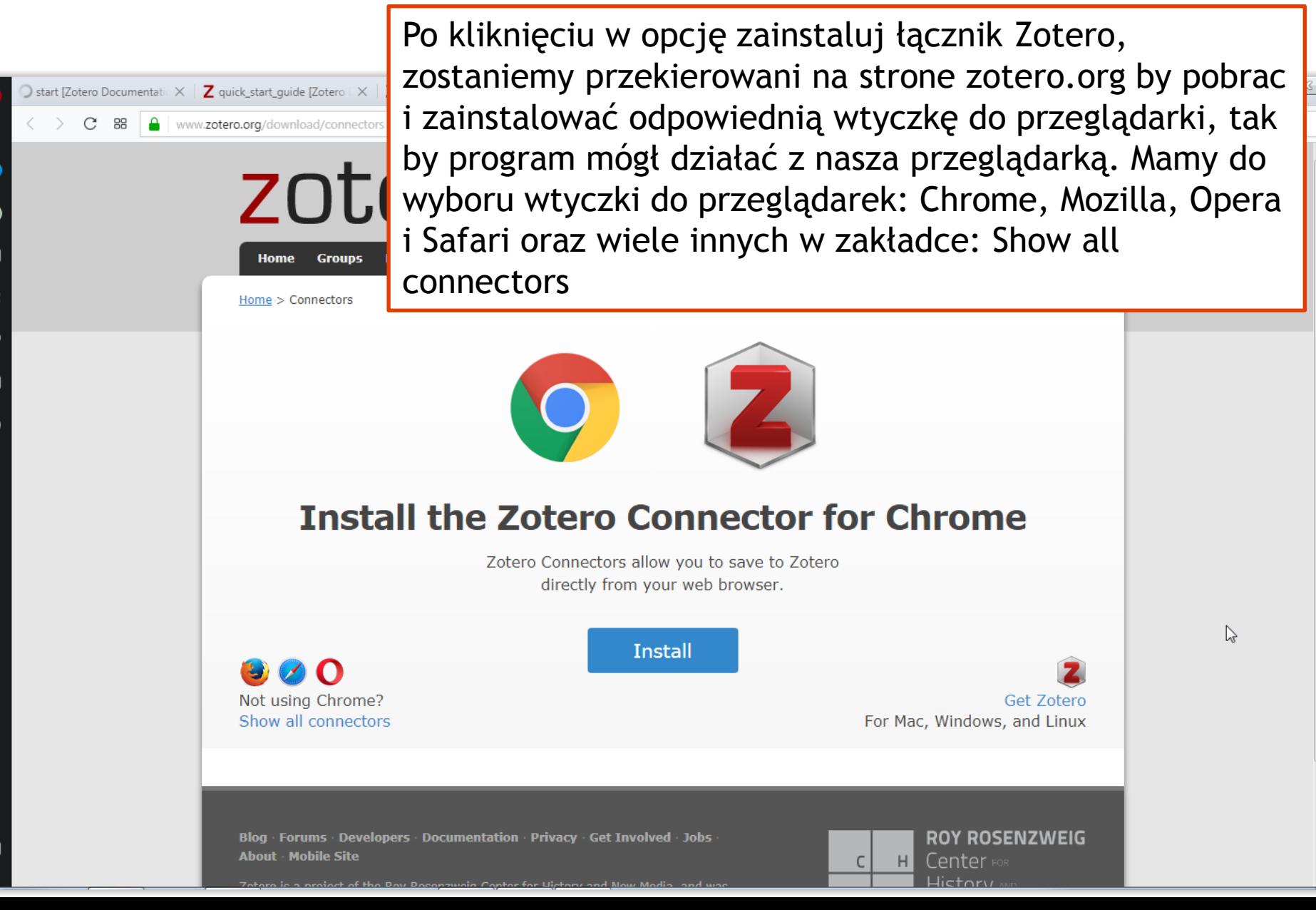

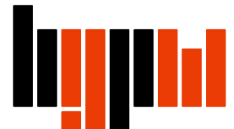

 $\mathcal{L}(\mathbf{w})$  . The continuum continuum contract  $\mathbf{w}(\mathbf{w})$ 

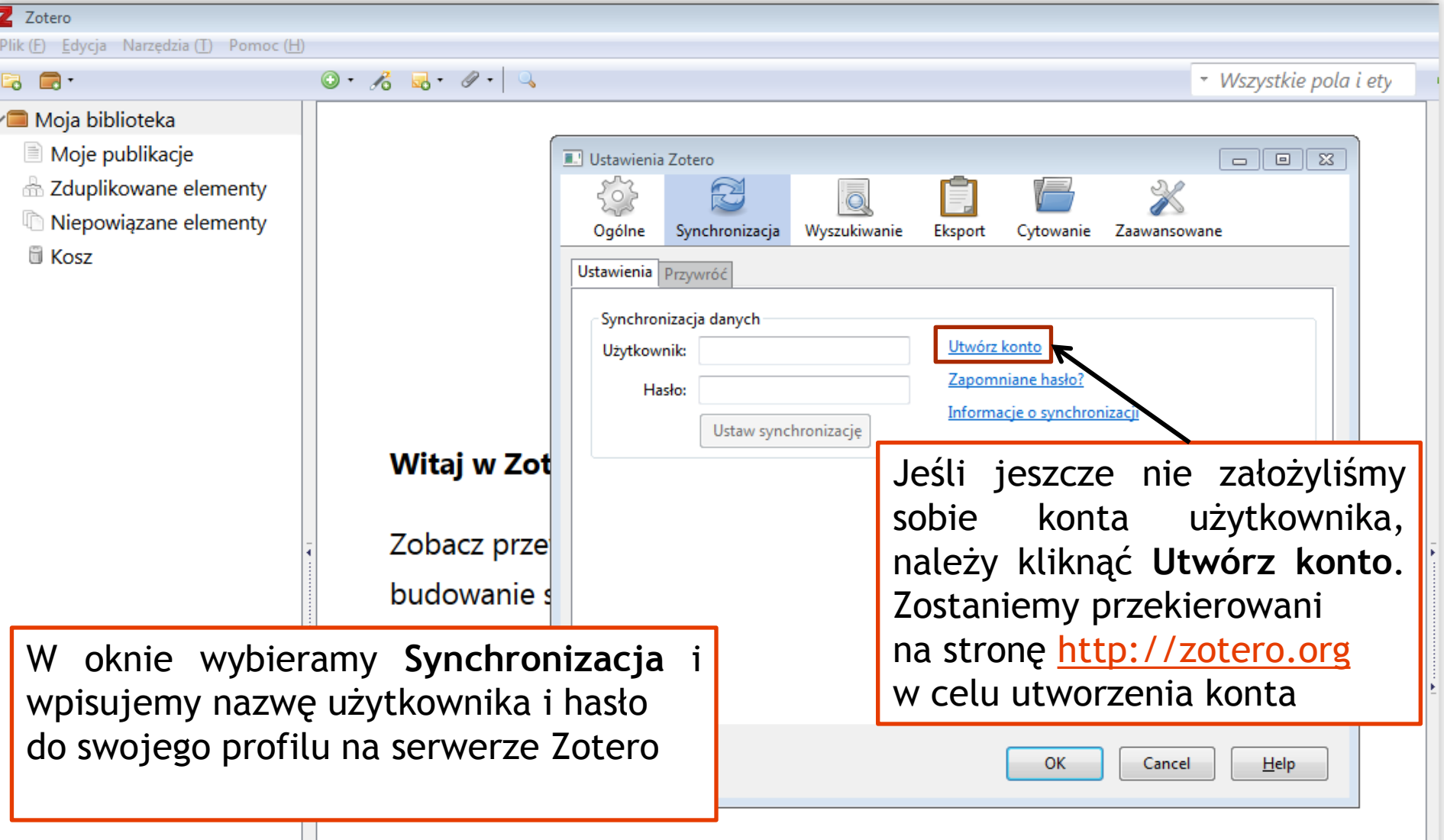

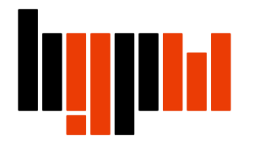

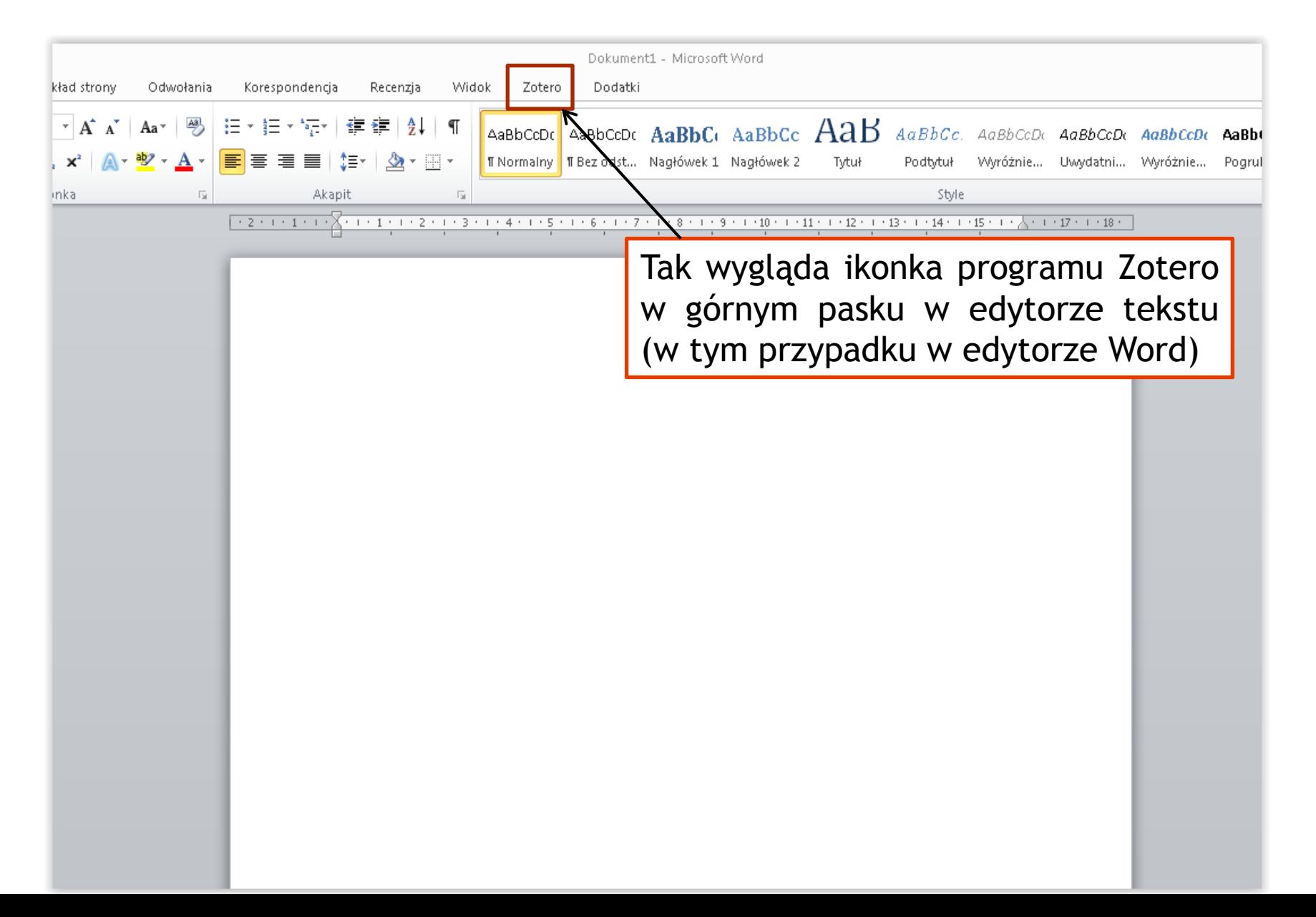

## **ing Th**

#### Główne okno programu składa się z trzech kolumn

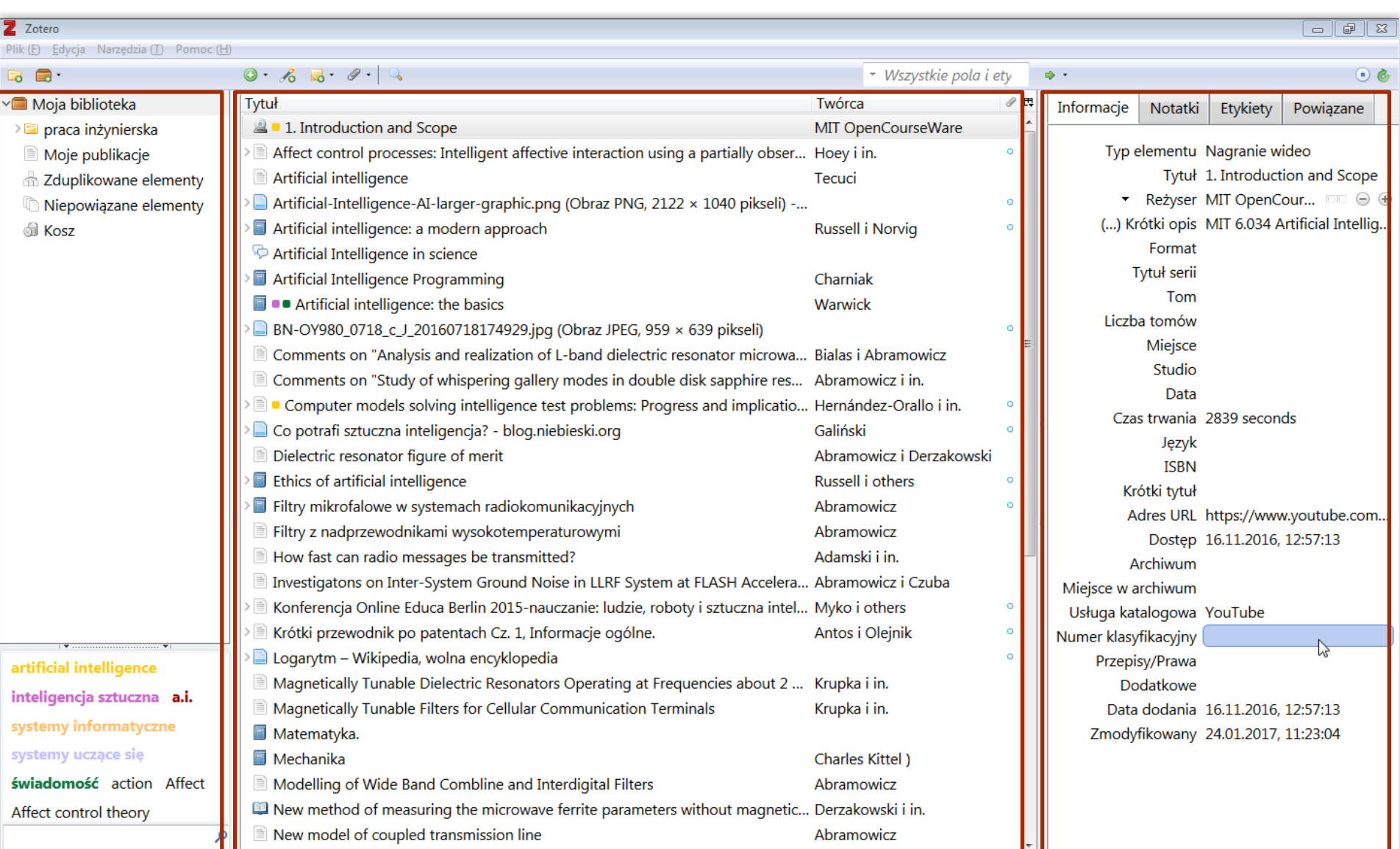

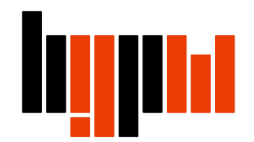

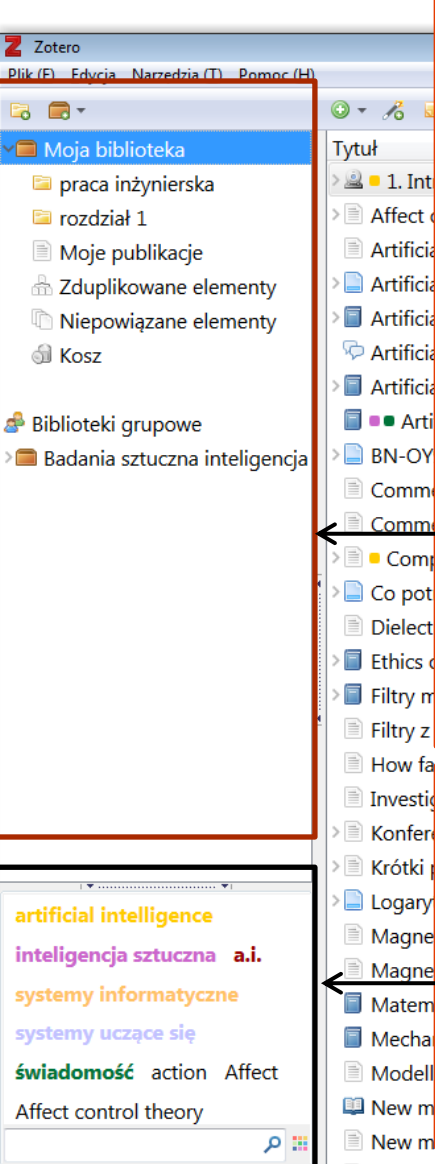

Lewa kolumna **Moja Biblioteka**, czyli zbiór wszystkich danych, które zostały zgromadzone w bazie Zotero.

W obrębie Mojej Biblioteki możesz tworzyć foldery i podfoldery do których będziemy dodawać poszczególne publikacje, np.:

Praca inżynierska

\* rozdział 1

fect **Moje publikacje** – umożliwiają tworzenie listy własnych prac oraz tificia tificia dzielenie się nimi na twoim profilu na zotero.org. Można tu dodawać tificia notatki o każdym elemencie, pliki PDF i inne pliki na licencji, którą **rtificia** określisz. Aby dodać tu elementy, przeciągnij je z innego miejsca w ■ Arti <sub>N-ov</sub> twojej bibliotece. Dodaj tylko prace, których jesteś autorem i załącz omm( tylko te pliki, do których posiadasz prawa do rozpowszechniania omm publicznego i chcesz je rozpowszechnić Comp

**Biblioteki grupowe** – wykaz grup do których należymy. Można tu tworzyć  $p_{\text{pot}}$ elect kolekcje publikacji wspólnie z innymi użytkownikami grupy i dzielić się hics d try m materiałami try z

To okno (tzw. selektor etykiet) zawiera spis wszystkich tagów (etykiet) vesti onfer przypisanych do poszczególnych publikacji. Można przypisać im ótki poszczególne kolory (max. dla 6 etykiet). Istnieje możliwość gary agne wyszukiwania publikacji wg etykiet. Niektórym materiałom pobieranym agne do Zotero etykiety nadawane są automatycznie. Dzieje się tak m.in. w latem lechai przypadku opisów bibliograficznych pobieranych z bibliotecznych odel katalogów on-lineew m ew m

Ŧ

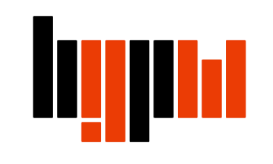

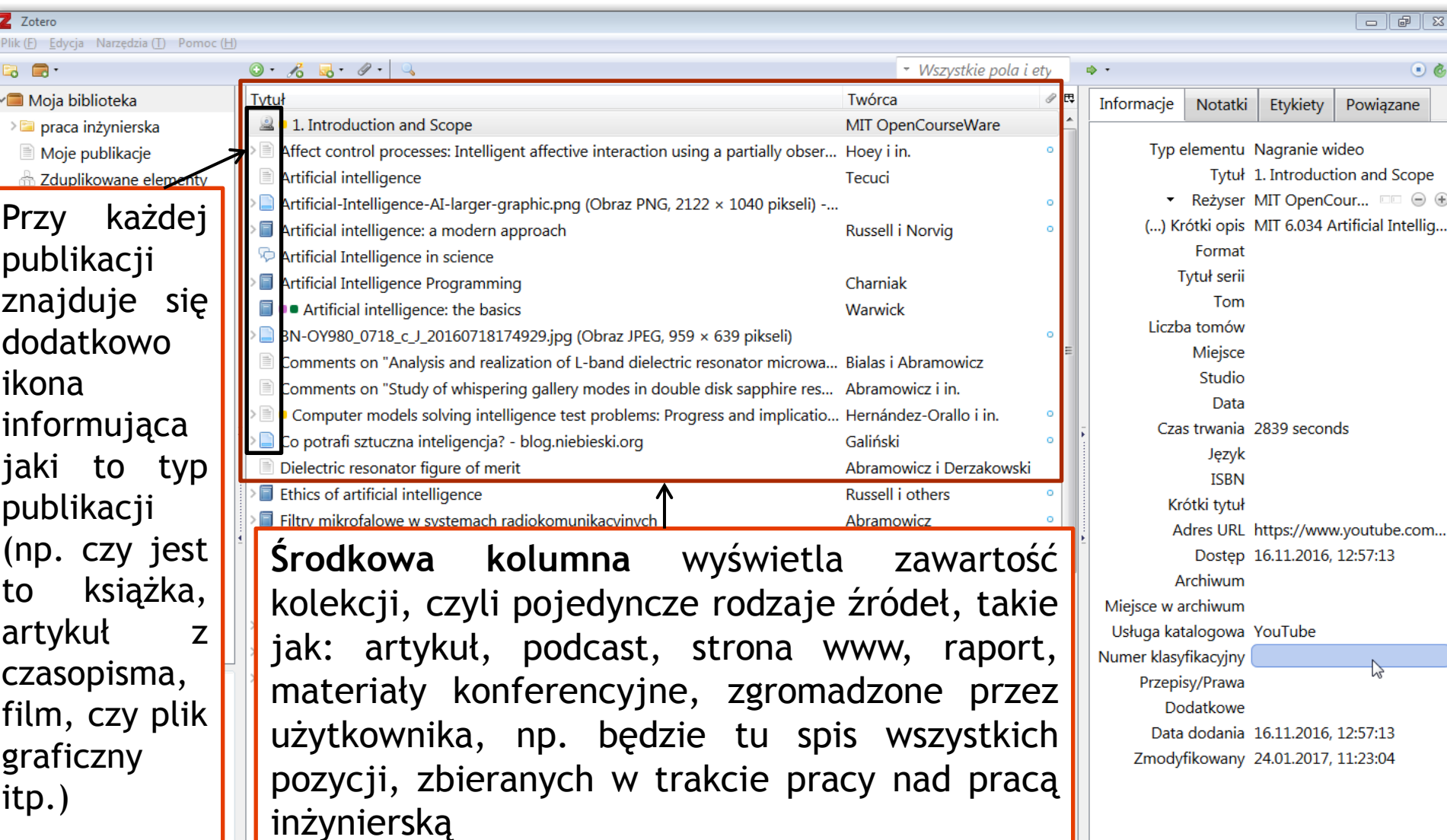

ы

 $\overline{\phantom{a}}$ 

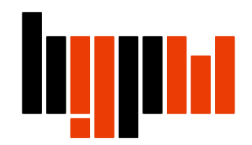

Z Zotero

**BB** 

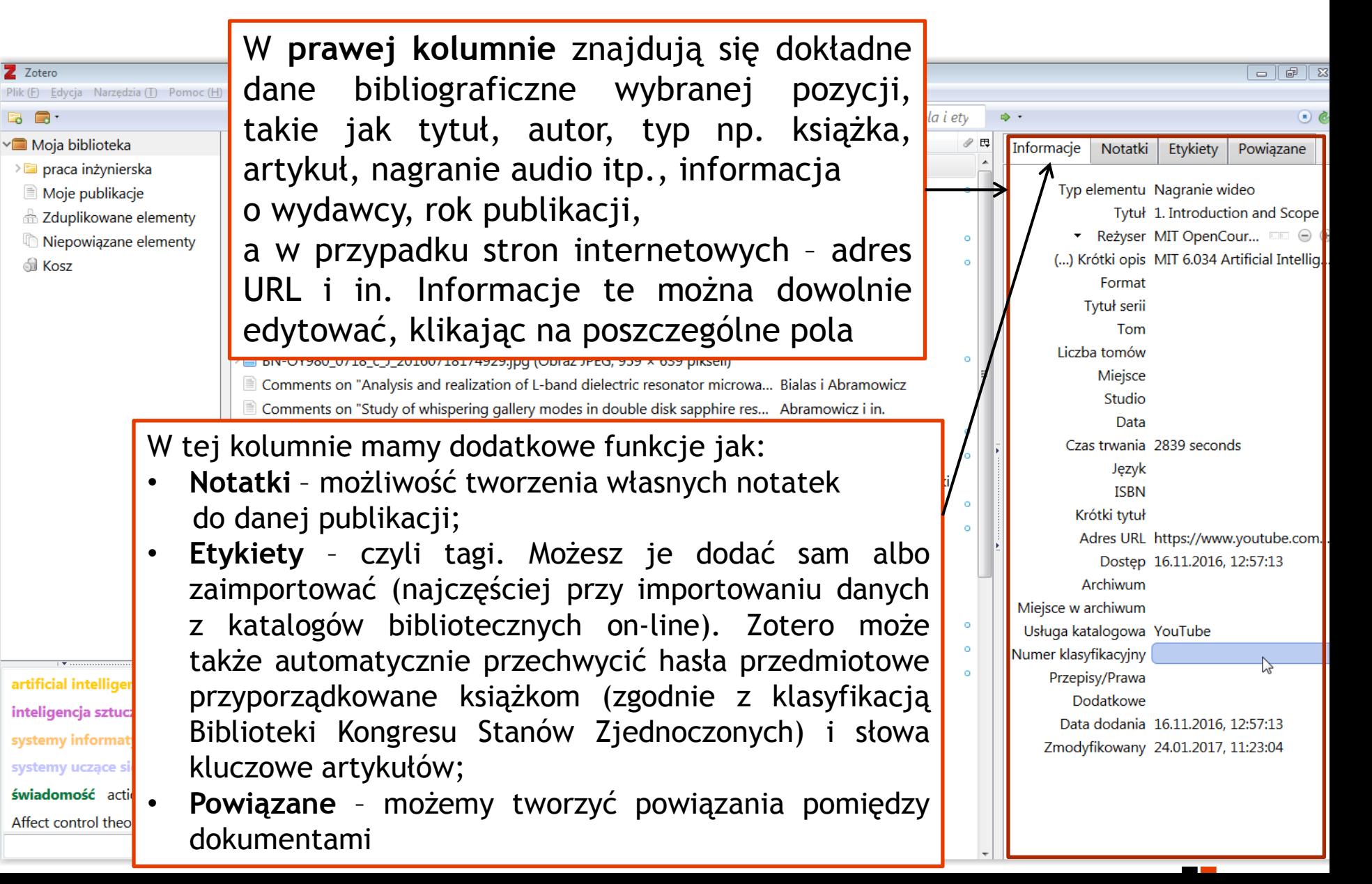

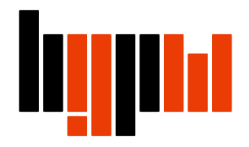

### **Przyciski nawigacyjne**

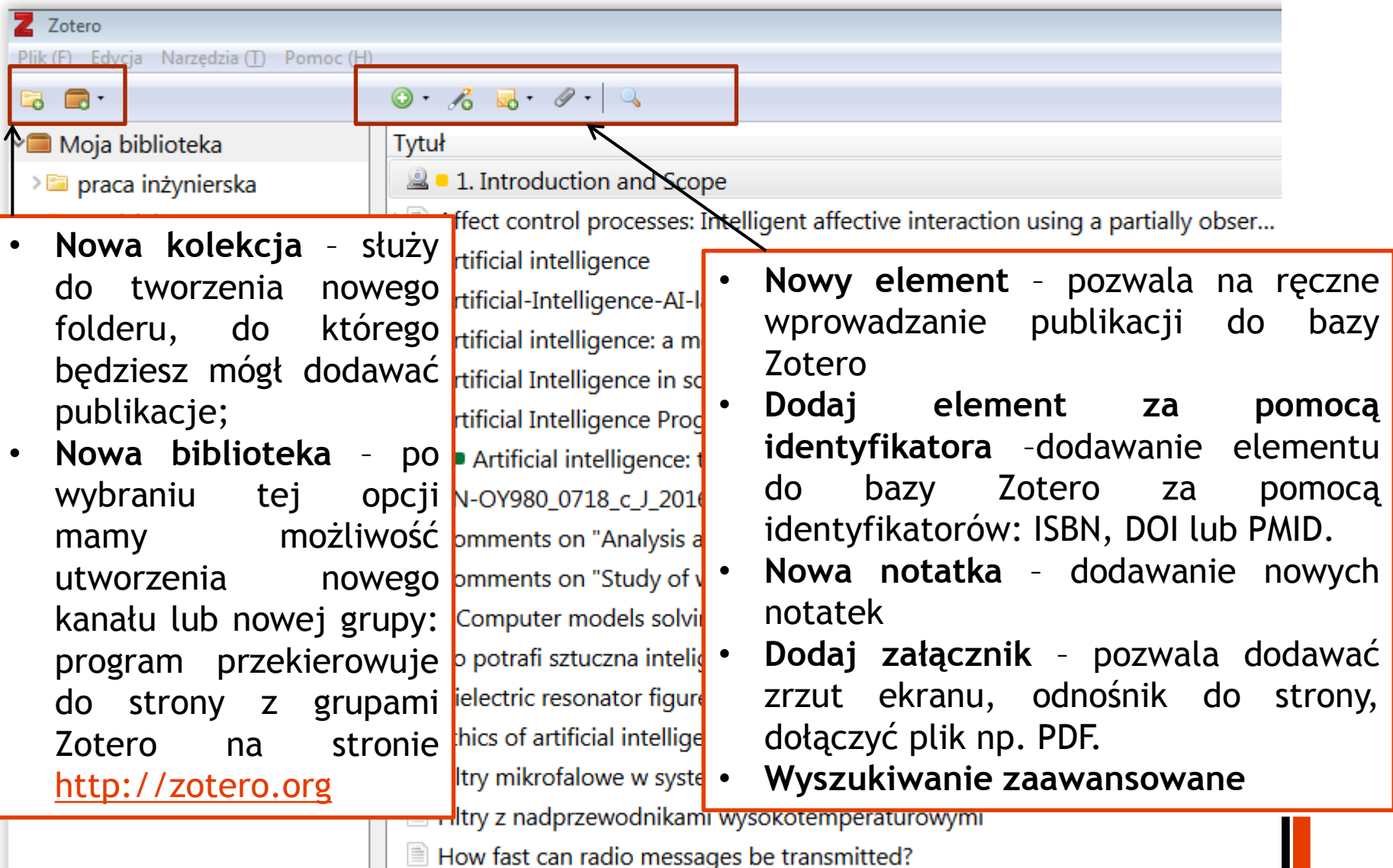

Investigatons on Inter-System Ground Noise in LLRF System at FLASH Accelera...

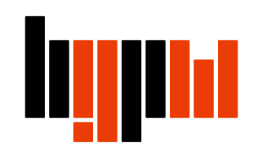

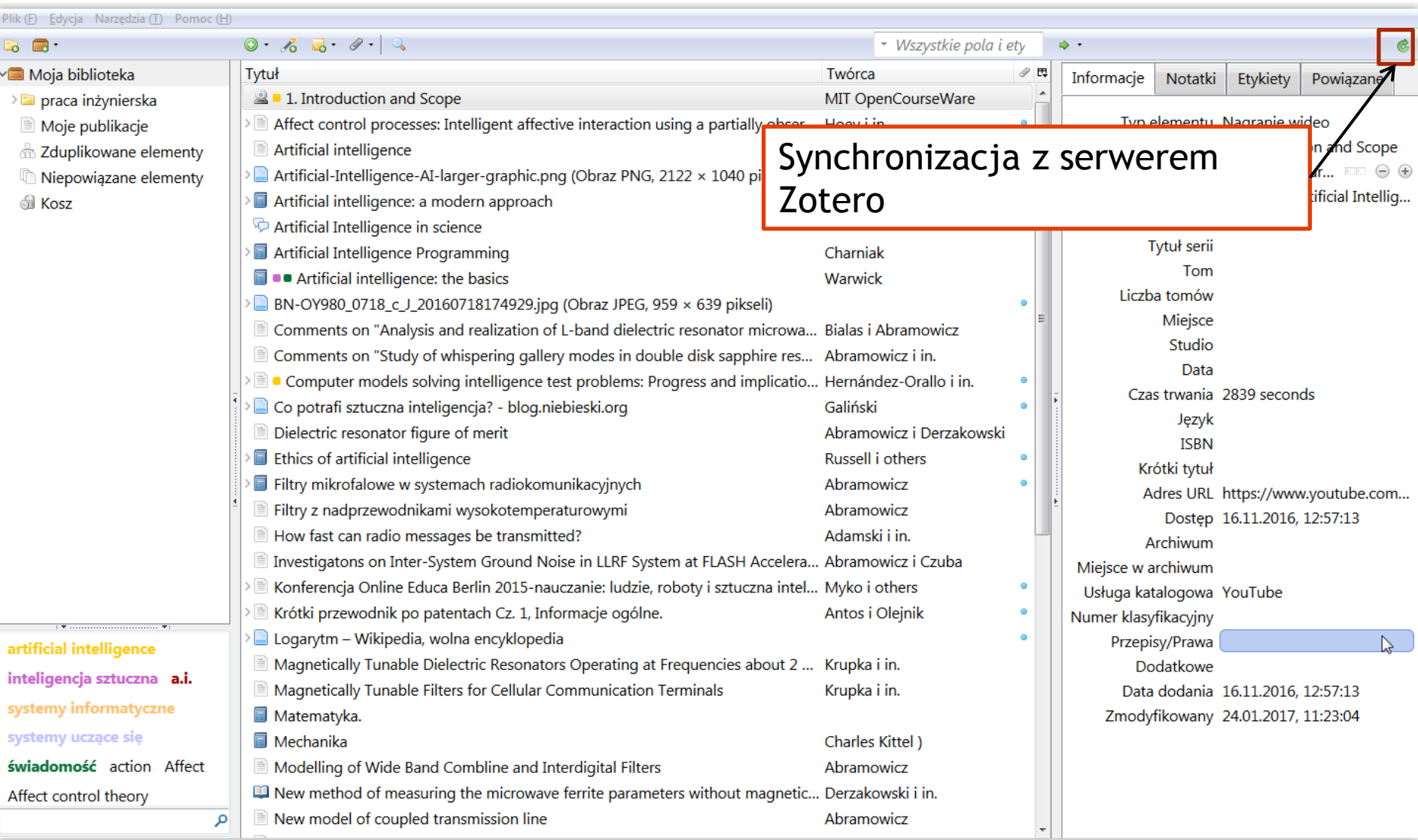

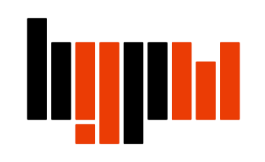

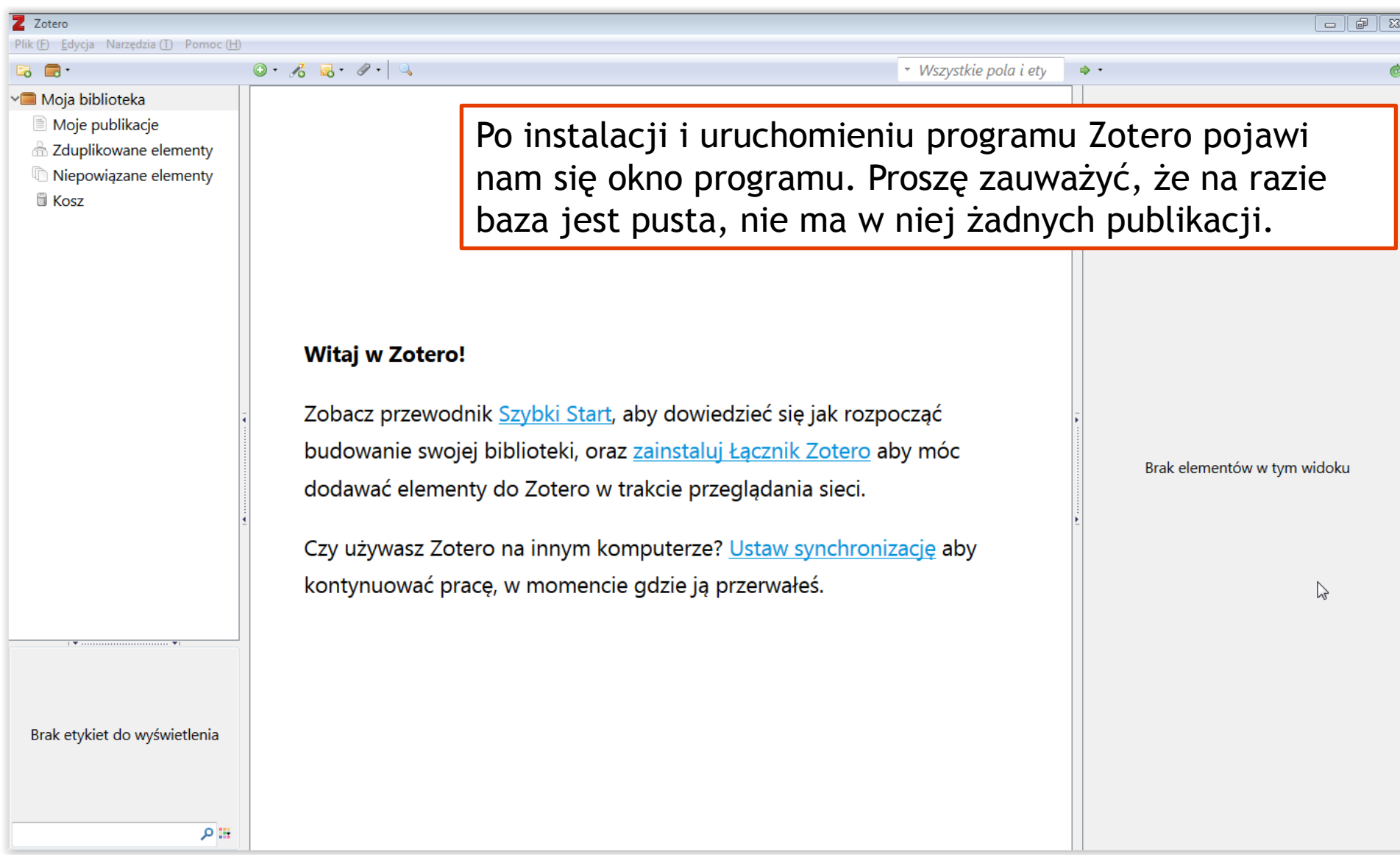

j

![](_page_16_Picture_0.jpeg)

![](_page_17_Picture_0.jpeg)

![](_page_17_Picture_1.jpeg)

![](_page_18_Picture_0.jpeg)

#### ... i klikamy ikonkę programu Zotero (Zapisz w Zotero)

![](_page_18_Picture_2.jpeg)

![](_page_19_Picture_0.jpeg)

![](_page_19_Picture_25.jpeg)

 $\Box$  Sztuczna inteligencja i logika

Działamy dzięki ExLibris Primo | Copyright © 2015

![](_page_20_Picture_0.jpeg)

![](_page_20_Picture_8.jpeg)

![](_page_21_Picture_64.jpeg)

![](_page_21_Picture_65.jpeg)

![](_page_22_Picture_0.jpeg)

![](_page_22_Picture_3.jpeg)